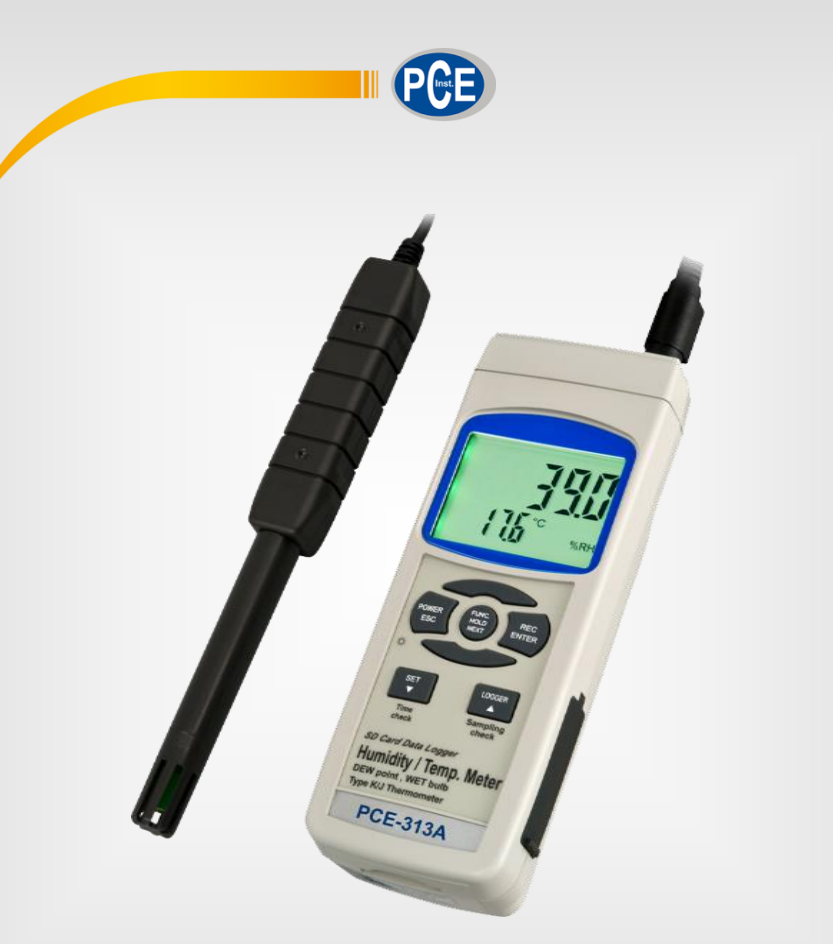

# Manual de Instruções

## Termômetro PCE-313A

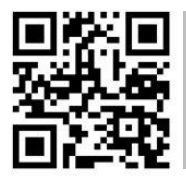

**O manual está disponível em vários idiomas (deutsch, français, italiano, español, português, nederlands, türk, polski, русский,** 中文**). Visite nosso site: www.pce-instruments.com**

> Última modificação: 16 Julho 2015  $V1.1$

> > © PCE Instruments

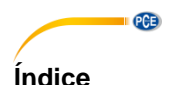

## **1 Características [......................................................................................](#page-4-0) 1 2 Especificações [......................................................................................](#page-5-0) 2** 2.1 Especificações [gerais.......................................................................................................](#page-5-1) 2 2.2 Especificações elétricas (23 ±5 ºC) [..................................................................................](#page-6-0) 3 **3 [Descrição do painel frontal..................................................................](#page-8-0) 5 4 Procedimento de medição [...................................................................](#page-9-0) 6** 4.1 Seleção da função [...........................................................................................................](#page-9-1) 6 4.2 [Data Hold.........................................................................................................................](#page-10-0) 7 4.3 Gravação de dados (letura Máx., Mín) [.............................................................................](#page-10-1) 7 4.4 [Acender / Apagar a luz de fundo da tela...........................................................................](#page-10-2) 7 **5 Datalogger [.............................................................................................](#page-11-0) 8** 5.1 [Preparação antes de executar a função registro de dados](#page-11-1) ............................................... 8 5.2 [Logger de dados automático \(ajusto do tempo de amostragem](#page-11-2) ≧ 1 segundo) ................. 8 5.3 [Logger de dados automático \(ajusto do tempo de amostragem](#page-12-0) ≧ 0 segundo) ................. 9 5.4 Comprovar a informação horária [......................................................................................](#page-12-1) 9 5.5 Comprovar o tempo de amostragem [................................................................................](#page-12-2) 9 5.6 Estrutura do cartão de dados SD [.....................................................................................](#page-12-3) 9 **6 [Guardar os dados do cartão SD no computador \(Excel Software\)](#page-13-0) 10 7 Configuração avançada [.....................................................................](#page-14-0) 11** 7.1 [Configurar o relógio / calendário \(Ano/Mês/Data; Hora/Minuto/Segundo\)........................12](#page-15-0) 7.2 [Configuração do ponto decimal do cartão SD](#page-15-1) .................................................................12 7.3 [Desconexão automática..................................................................................................12](#page-15-2) 7.4 Conectar / Desconectar o som de aviso [..........................................................................12](#page-15-3) 7.5 [Selecionar a sonda de temperatura Tipo K ou J](#page-16-0) ..............................................................13 7.6 [Selecionar a unidade de temperatura ºC ou ºF................................................................13](#page-16-1) 7.7 [Configuração do tempo de amostragem \(segundos\)](#page-16-2) .......................................................13 7.8 [Formatação do cartão de memória SD............................................................................13](#page-16-3) **8 [Alimentação através do adaptador AC.............................................](#page-16-4) 13 9 [Mudança de bateria.............................................................................](#page-17-0) 14 10 Reinício do sistema [............................................................................](#page-17-1) 14**

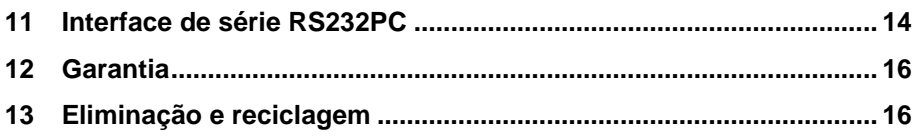

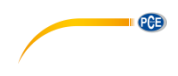

## <span id="page-4-0"></span>**1 Características**

- Umidade/Temperatura, Ponto de orvalho (Umidade), Bulbo úmido (Umidade), termômetro para sensores Tipo K/J, 4 tipos de medição combinadas num medidor inteligente e profissional.
- Termômetro termopar Tipo K, J
- Rápido tempo de resposta ao medir umidade.
- Cartão de memória SD em tempo real, logger de dados, relógio e calendário integrado, gravação de dados em tempo real, ajuste do tempo de amostragem de 1 a 3600 segundos.
- Logger de dados manual disponível (ajuste do tempo de amostragem a 0), durante a execução da função logger de dados manual podem-se estabelecer diferentes posições (localização) (da posição 1 à 99).
- Fácil de usar e inovador, não é necessário computador para configurar o software adicional. Depois de acender o logger de dados, retire apenas o cartão SD do medidor e introduza-a no computador. Descarregam-se todos os valores de medição com a informação do tempo (ano/mês/data/hora/minuto/segundo) diretamente para um arquivo Excel para que o usuário possa realizar análises gráficas ou análises de dados posteriormente.
- Capacidade do cartão SD: 1 GB a 16 GB.
- LCD com luz de fundo verde de fácil leitura.
- Pode-se apagar manualmente ou de forma automática.
- Data hold, gravação da leitura máx. e mín.
- Circuito de microcomputador, alta precisão.
- Alimentado por 6 baterias UM3/AA (1.5 V) ou por adaptador DC 9V.
- Interface RS232/USB PC.
- Sonda por separado, para um funcionamento mais fácil de diferentes ambientes de medição.

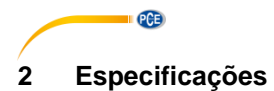

## <span id="page-5-1"></span><span id="page-5-0"></span>**2.1 Especificações gerais**

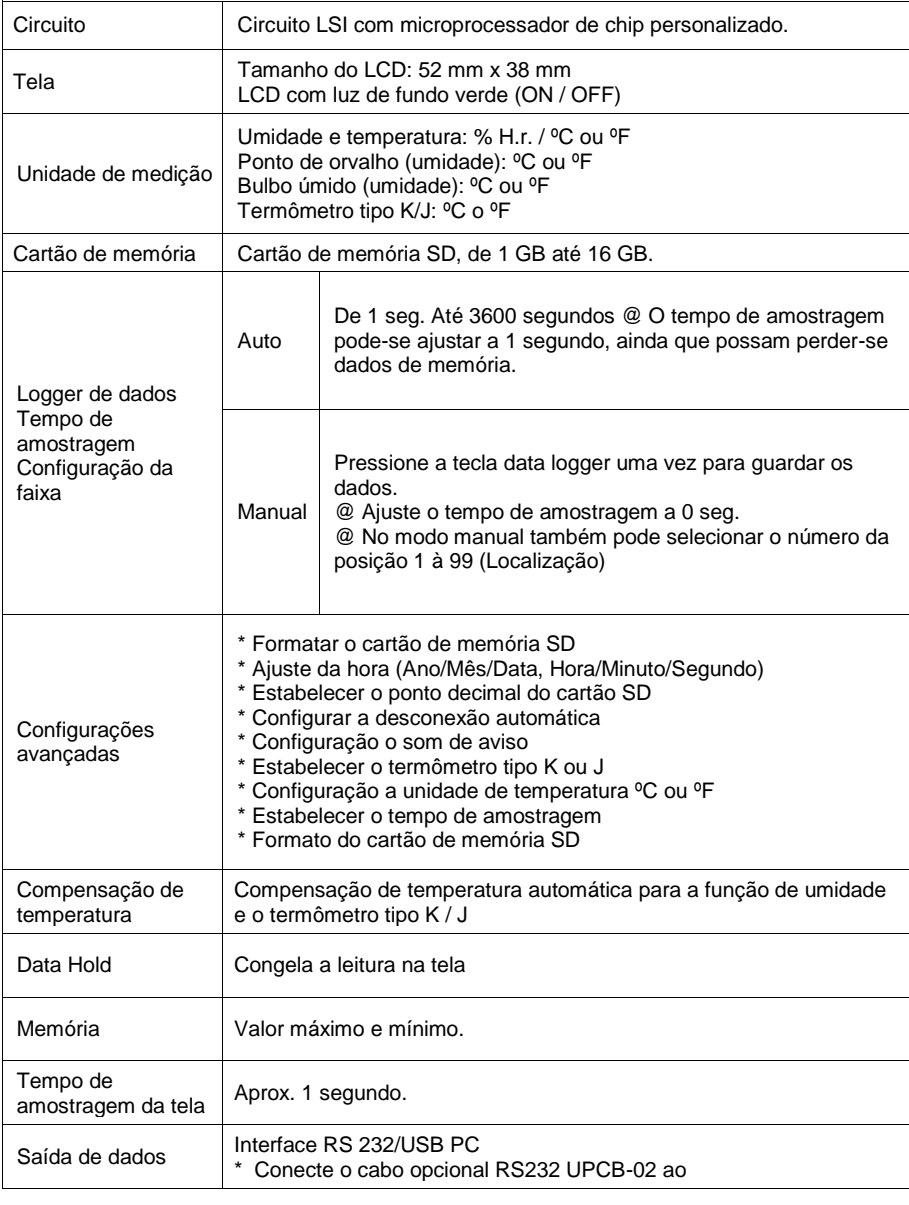

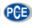

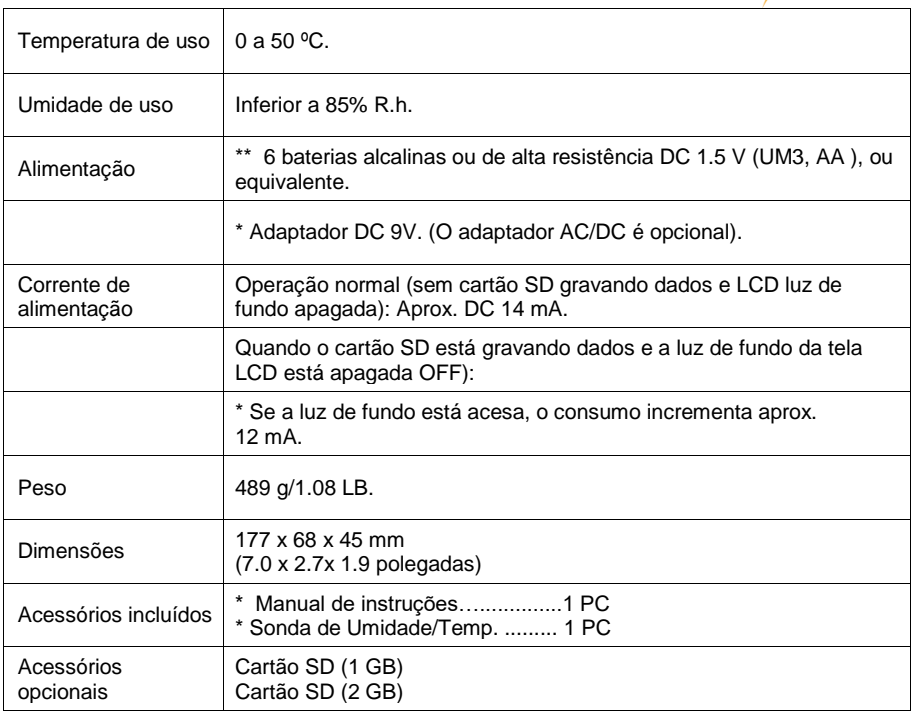

#### <span id="page-6-0"></span>elétricas  $(23 + 5)$ °C) 2.2 Especificações elétricas (23 ±5 ºC)

## **Umidade / Temperatura**

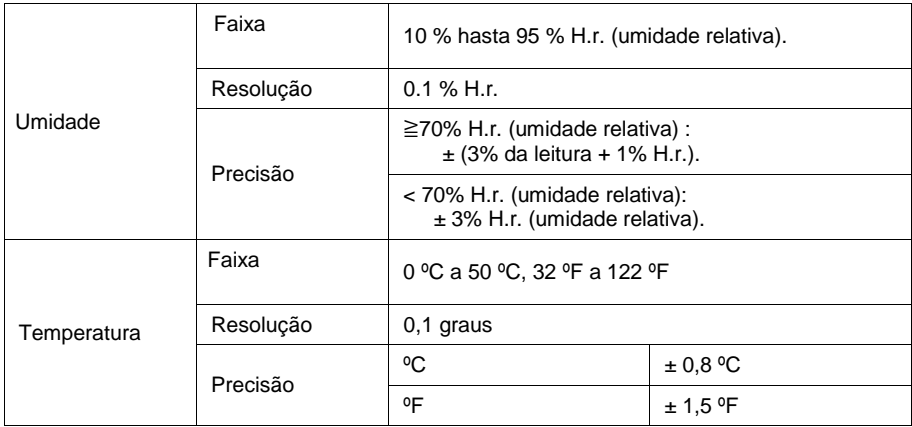

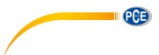

#### **Ponto de orvalho (Umidade)**

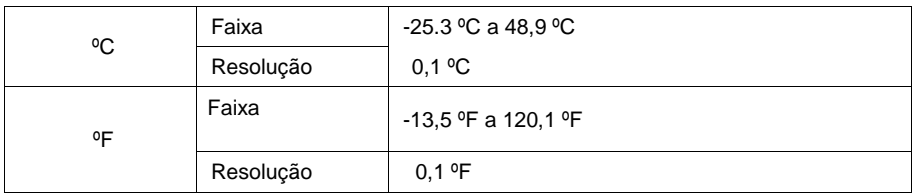

## NOTA:

\* O valor da tela do ponto de orvalho calcula-se automaticamente com a umidade / temperatura.

\* A precisão do ponto de orvalho é a soma do valor de precisão da medição de umidade e temperatura.

#### **Bulbo úmido (Umidade)**

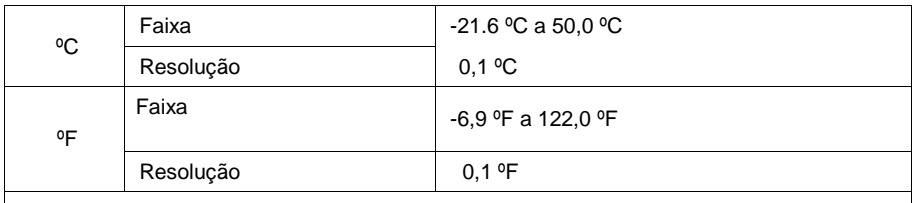

NOTA:

\* O valor do bulbo úmido calcula-se automaticamente da medição da umidade e a temperatura. \* A precisão do ponto de orvalho é a soma do valor da precisão do valor da umidade e temperatura.

#### **Termômetro tipo K / J**

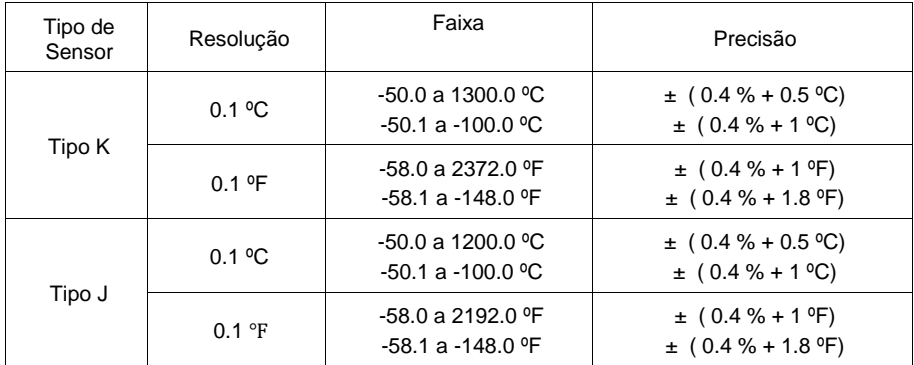

@ As especificações anteriores foram provadas com um ambiente de força do campo RF inferior a 3 V/M e com uma frequência inferior a 30 MHz

## <span id="page-8-0"></span>**3 Descrição do painel frontal**

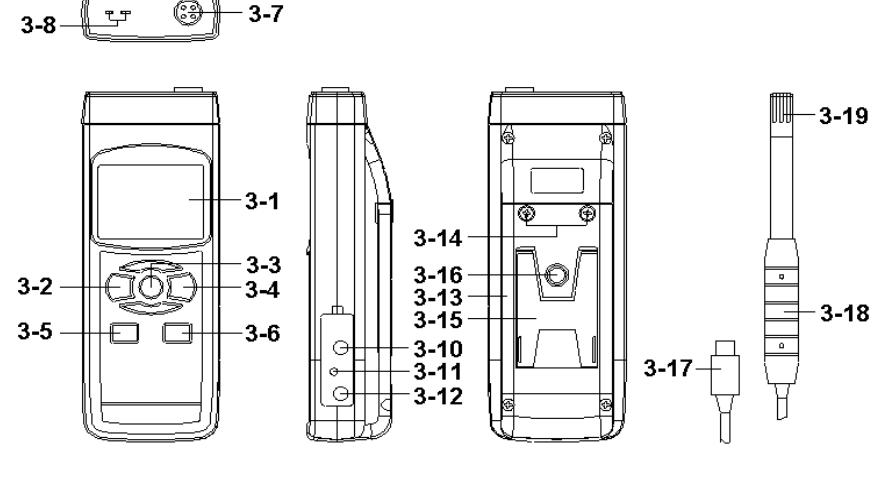

PCE

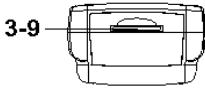

3-1 Tela

- 3-2 Tecla de acender (Tecla de luz de fundo)
- 3-3 Tecla Hold (Tecla função, tecla seguinte)
- 3-4 Tecla REC (Tecla Enter)
- 3-5 Tecla SET (tecla▲, tecla de comprovação do tempo)
- 3-6 Tecla Logger (tecla▼, tecla para comprovar o tempo de amostragem)
- 3-7 Tomada de entrada da Sonda (Umidade/Temp. )
- 3-8 Plugue do termômetro Tipo K/J
- 3-9 Entrada do cartão SD
- 3-10 Terminal de saída RS-232
- 3-11 Tecla de reinício
- 3-12 Entrada do adaptador de potência DC 9V
- 3-13 Compartimento/Tampa da bateria
- 3-14 Parafusos da tampa da bateria
- 3-15 Suporte
- 3-16 Porcas de fixação do tripé
- 3-17 Plugue da sonda (Umidade/Temperatura)
- 3-18 Cabo da sonda (Umidade/Temperatura)
- 3-19 Cabeça da sonda (Umidade/Temperatura)

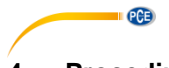

## <span id="page-9-0"></span>**4 Procedimento de medição**

#### <span id="page-9-1"></span>**4.1 Seleção da função**

- 1) Acenda o medidor pressionando momentaneamente a "Tecla Acender (3-2, Fig. 1). Pressionando continuamente durante 2 segundos a "Tecla Acender" (3-2, Fig.1), o medidor apaga-se.
- 2) Podem-se selecionar 4 tipos de medição:
	- a) Umidad/Temp.
	- b) Ponto de orvalho (Umidade)
	- c) Bulbo úmido (Umidade)
	- d) Termômetro Tipo K/J

Pressionando continuamente a tecla "Função" (3-3, Fig.1) a tela mostrará a sequência de texto seguinte:

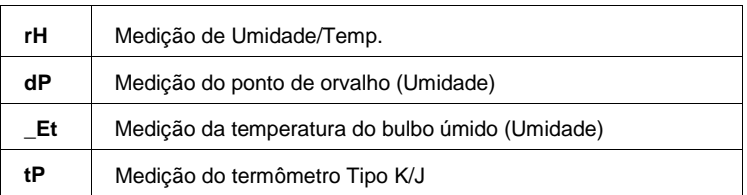

Até que na tela apareça o modo desejado (Função) não solte a tecla "Função" (3-3, Fig.1), o medidor executará esta função.

- 3) Medição de Umidade e Temperatura
	- a) Selecione a função "medição de de Umidade/Temperatura
	- b) Conecte o "Plugue da sonda" (3-17, Fig. 1) na " Tomada do plugue da sonda" (3-7, Fig. 1)

Acenda o medidor pressionando o "Botão Acender" (3-2, Fig. 1). Na tela LCD aparecerá a unidade " % H.r" e "ºC ou ºF" ao mesmo tempo que o valor da medição (na parte superior aparecerá o valor da Umidade e na parte inferior o valor da temperatura)

Nota:

A unidade de temperatura do medidor estabelecida é " ºC ". Se quer mudar a unidade de temperatura a " ºF ", veja o capítulo 7-6 (página 20).

- 4) Medição do ponto de orvalho (Umidade)
	- a) Selecione a função "Medição do ponto de orvalho" (Umidade)
	- b) Os outros passos são iguais aos da medição de "Umidade / Temp."
	- c) A tela superior mostrará o valor do ponto de orvalho em ºC ou ºF, inferior mostrará o texto "dP".
- 5) Medição do bulbo úmido (Umidade)
	- a) Selecione a função de medição do "Bulbo úmido" (Umidade)
	- b) Os outros passos são os mesmos da medição de "Umidade / Temp."
	- c) A tela superior mostrará o valor do ponto de orvalho em °C ou °F, e na tela inferior aparecerá o texto "Et"

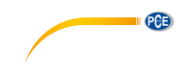

- 6) Termômetro tipo K / J
	- a) Selecione a função "Termômetro tipo K/J"
	- b) Não instale a "Sonda" (3-17, Fig.1) no plugue da sonda (3-7, Fig.1)
	- c) Conecte a sonda de temperatura de termopar (sonda de temperatura opcional Tipo K ou J) no plugue da "tomada de entrada da sonda Tipo K/J" (3-8, Fig.1). Na tela aparecerá o valor da medição tomada pela sonda de temperatura.
	- d) Se na tela aparece o indicador "K", o aparelho está pronto para a sonda tipo K.
	- e) Se na tela aparece o indicador "J", o aparelho está pronto para a sonda tipo J.

#### **Nota: O medidor tem a sonda de temperatura Tipo K pré-estabelecida. Se quer selecionar a sonda de temperatura tipo J, por favor veja o capítulo 7-5 (página 19).**

#### <span id="page-10-0"></span>**4.2 Data Hold**

Durante a medição, pressione a "Tecla Hold" (3-3, Fig. 1) para manter o valor da medição e na tela LCD aparecerá o símbolo " HOLD ".

<span id="page-10-1"></span>Pressione de novo a "Tecla Hold" para sair desta função

#### **4.3 Gravação de dados (letura Máx., Mín)**

- 1) A função de gravação de dados guarda as leituras dos valores máximos e mínimos. Pressione uma vez a tecla "REC " ( 3-4, Fig.1 ) para iniciar a função. O símbolo " REC " aparecerá na tela.
- 2) Com o símbolo "REC" na tela:
	- a) Pressione a tecla "REC" (3-4, Fig.1) o símbolo "REC MAX" junto com o valor máximo aparecerá na tela. Se pretende apagar o valor máximo, pressione uma vez a " Tecla Hold " (3-3, Fig. 1), e na tela somente aparecerá o símbolo " REC. " enquanto a função de memória executa-se continuamente.
	- b) Pressione de novo a "Tecla REC " (3-4, Fig. 1), o símbolo " REC. MIN. " junto com um valor mínimo aparecerão na tela. Se pretende apagar o valor mínimo, pressione a " Tecla Hold " (3-3, Fig. 1) e na tela somente aparecerá o símbolo " REC. " enquanto a função de memória executa-se continuamente
	- c) Para sair desta função, pressione apenas a tecla " REC " durante pelo menos 2 segundos. A tela voltará atrás à leitura atual.

#### <span id="page-10-2"></span>**4.4 Acender / Apagar a luz de fundo da tela**

Quando conecte o medidor, a luz de fundo da tela LCD acende-se automaticamente. Durante a medição pressione uma vez a "Tecla Backlight" (3-2, Fig. 1) para apagar a luz de fundo. Pressione uma vez mais a " tecla Backlight" para acender de novo a luz de fundo.

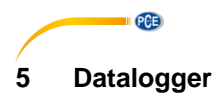

#### <span id="page-11-1"></span><span id="page-11-0"></span>**5.1 Preparação antes de executar a função registro de dados**

a) Insira o cartão SD

Prepare um cartão de memória SD (de 1 GB até 16 GB), insira o cartão SD na ranhura do cartão (3-9, Fig. 1). A parte dianteira do cartão SD deverá estar virada para a tampa inferior.

- b) Formatar o cartão SD Se é a primeira vez que usa o cartão SD, recomenda-se "Formatar o cartão SD" no princípio, por favor leia o capítulo 7-8
- c) Configuração da data e hora Se está a usar o medidor pela primeira vez, deve ajustar a hora do relógio com exatidão, por favor leia o capítulo 7-1
- d) Configuração do formato decimal

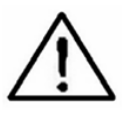

A estrutura numérica do cartão SD usa por defeito " . " como ponto decimal, por exemplo "20.6" "1000.53" . Em alguns países (Europa ...) usa-se " , " como ponto decimal, por exemplo " 20, 6 " "1000,53". Nesta situação, deve-se mudar o caráter decimal no princípio, os detalhes para ajustar o ponto decimal estão no capítulo 7-8

#### <span id="page-11-2"></span>**5.2 Logger de dados automático (ajusto do tempo de amostragem** ≧ **1 segundo)**

#### **a) Iniciar o logger de dados**

Pressione uma vez a tecla " REC" (3-4, Fig. 1) e aparecerá na tela LCD o texto "REC", depois pressione a "Tecla Logger" (3-6, Fig. 1), e o símbolo " REC " piscará enquanto os dados de medição e a informação horária são guardados no circuito da memória. **Nota:**

**Como estabelecer o tempo de amostragem, veja o capítulo 7-7. Como ativar o som de aviso, veja o capítulo 7-4**

#### **b) Deter o logger de dados**

Durante a excução da função de logger de dados, pressionando uma vez a tecla " Logger " (3-6, Fig. 1), deter-se-á a função de logger de dados (deixará de guardar os dados de medição no circuito de memória temporariamente). Ao mesmo tempo o texto " REC " deixará de piscar.

**Nota:**

**Pressionando uma vez mais a "Tecla Logger" (3-6, Fig. 1), logger de dados executa-se de novo e o texto " REC " piscará na tela**

#### **c) Finalizar o logger de dados**

Enquanto a função Datalogger está detida, pressione continuamente pelo menos durante dois segundos a tecla " REC " (3-4, Fig. 1). A indicação " REC " desaparece e finaliza-se a função datalogger

#### <span id="page-12-0"></span>**5.3 Logger de dados automático (ajusto do tempo de amostragem** ≧ **0 segundo)**

#### **a) Estabelecer o tempo de amostragem a 0**

Pressione uma vez a tecla " REC (3-4, Fig. 1), na tela aparecerá o texto " REC ", depois pressione uma vez a tecla " Logger "(3-6, Fig. 1), o símbolo REC piscará e o bíper soará uma vez ao mesmo tempo que os dados de medição com a informação horária são guardados no circuito de memória. A tela inferior mostrará a Posição (Localização) e também fica guardada no cartão SD.

#### **Nota:**

Durante a execução do logger de dados manual, pressione a tecla " ▲" (3-5, Fig, 1) e o número inferior (nº de posição) piscará. Pode-se usar a tecla " ▲ " (3-6, Fig. 1) ou "▼" (3-5, Fig. 1) para ajustar a posição da medição (de 1 até 99, por exemplo do compartimento 1 até ao compartimento 99) para identificar a localização da medição, a tela inferior mostrará P  $x$  ( $x = de 1$  a 99). Depois de selecionar o número de posição pressione a tecla "Enter" (3-4, Fig. 1) para confirmar.

#### **b) Finalizar o datalogger**

Pressione continuamente durante pelo menos 2 segundos a tecla " REC " (3-4, Fig. 1), a indicação " REC " desaparecerá e finaliza-se a função logger de dados.

#### <span id="page-12-1"></span>**5.4 Comprovar a informação horária**

Na tela normal de medição (isto é, sem o datalogger) pressionando uma vez a tecla " Time check " (3-5, Fig. 1), a tela inferior mostra a informação com o Ano, Mês/Data, Hora/Minuto

#### <span id="page-12-2"></span>**5.5 Comprovar o tempo de amostragem**

No modo de medição normal (sem usar o Datalogger), pressionando uma vez a tecla "Sampling" (3-6, Fig. 1), a tela inferior mostra o tempo de amostragem

#### <span id="page-12-3"></span>**5.6 Estrutura do cartão de dados SD**

- 1. Quando usado pela primeira vez, o cartão SD gera um arquivo: HTA01
- 2. A primeira vez que se executa o Datalogger, sob a rota HTA01\, gera-se um novo arquivo com o nome de HTA 01001.XLS. Depois de sair do Datalogger, execute-a de novo, e os dados guardam-se no arquivo HTA01001.XLS até que o número de colunas de dados atinja as 30,000 colunas, depois gera-se um novo arquivo, por exemplo HTA01002.XLS.
- 3. Na pasta HTA01\, se o número total de arquivos é superior a 99, gera-se uma nova rota, como HTA02\ ........
- 4. A estrutura da rota do arquivo será: HTA01\ HTA01001.XLS HTA01002.XLS .....................HTA01099.XLS HTA02\ HTA02001.XLS HTA02002.XLS .....................HTA02099.XLS HTAXX\ .....................

Nota: XX : O valor máximo é 10

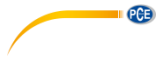

## <span id="page-13-0"></span>**6 Guardar os dados do cartão SD no computador (Excel Software)**

- 1. Depois de executar a função de Datalogger, retire o cartão SD da entrada do cartão no medidor (3-9, Fig. 1).
- 2. Introduza o cartão SD na entrada do computador (se o seu computador tem esta instalação) ou insira o cartão SD no "adaptador de cartões". Depois conecte o "adaptador do cartão SD" ao computador. Acenda o computador e arranque "EXCEL software".
- 3. Descarregue o arquivo de dados (por exemplo o arquivo chamado: HTA01001.XLS, HTA01002.XLS) do cartão SD no computador. Os dados guardados aparecem na tela de EXCEL (por exemplo como mostra a seguinte tela de EXCEL), o usuário pode usar todos estes dados de EXCEL para realizar uma análise gráfica posterior.

#### Tela de dados de Excel (exemplo):

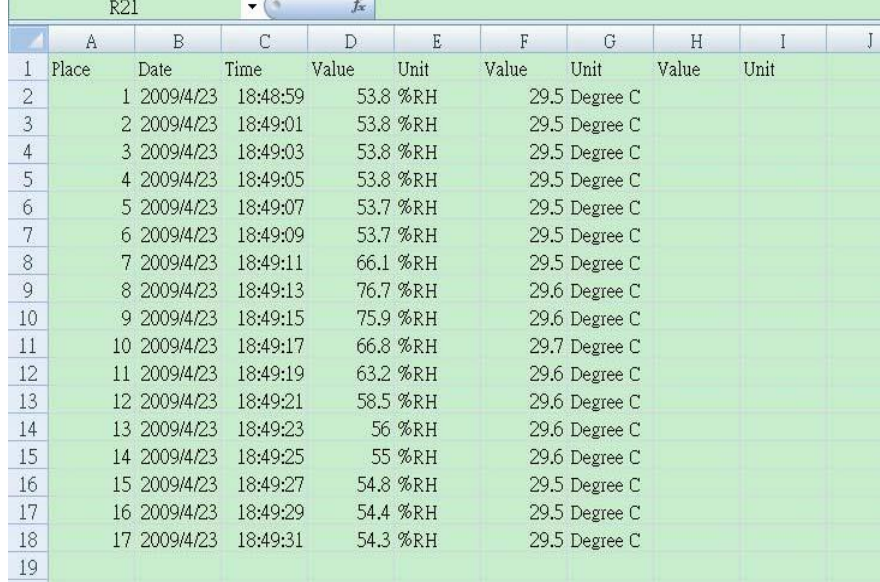

Tela gráfica de Excel (exemplo):

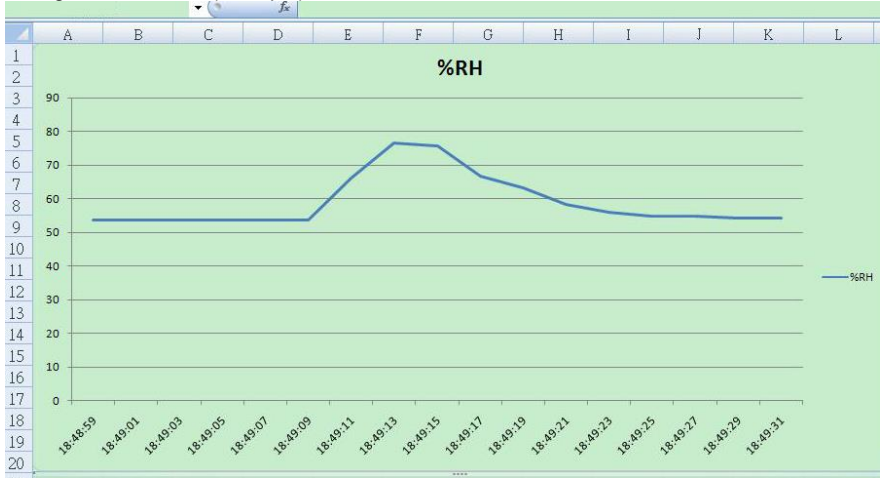

PCE

## <span id="page-14-0"></span>**7 Configuração avançada**

Sem executar a função de Datalogger, pressione continuamente pelo menos durante dois segundos a tecla " SET " (3-5, Fig. 1) para entrar no modo "Configuração avançada". Depois pressione uma vez a "tecla SET" (3-3, Fig. 1) para selecionar as oito funções principais. Na tela inferior aparecerá:

- **DAtE** Ajuste da hora do relógio (Ano/Mês/Data, Hora/Minuto/Segundo)
- **dEC** Estabelecer o ponto decimal<br>**PoFF** Desconexão automática
- **PoFF** Desconexão automática<br>**bEFP** Acender/Apagar o som b
- **bEEP** Acender/Apagar o som bíper<br>**tyPE** Estabelecer o sensor opcional
- **tyPE** Estabelecer o sensor opcional externo<br>**t-CF** Selecionar a temperatura <sup>o</sup>C ou <sup>o</sup>F
- **t-CF** Selecionar a temperatura <sup>o</sup>C ou <sup>o</sup>F<br>**SP-t** Configuração do tempo de amostra
- **SP-t** Configuração do tempo de amostragem (Hora/Minuto/Segundo)
- **Sd F** Formatação do cartão de memória SD

Nota:

Durante a execução da função da " Configuração avançada ", pressionando uma vez a tecla " ESC " (3-2, Fig. 1) sairá desta função e voltará à tela normal

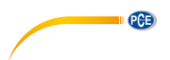

#### <span id="page-15-0"></span>**7.1 Configurar o relógio / calendário (Ano/Mês/Data; Hora/Minuto/Segundo)**

#### **Quando na tela superior aparece "dAtE"**

- 1. Pressione a tecla "Enter". Use a tecla " ▲ " (3-6, Fig. 1) ou " ▼" (3-5, Fig. 1) para ajustar o valor (a configuração começa pelo ano). Depois de introduzido o valor desejado, pressione a tecla " Enter " (3-4, Fig. 1) para ir ao valor seguinte (por exemplo, se o primeiro valor é o ano depois terá que configurar o Mês, Data,Hora, Minuto e segundo).
- 2. Depois de configurar todos os valores (Ano, Mês, Data, Hora, Minuto e segundo), pressione a tecla "SET" para guardar. A tela saltará automaticamente à "Configuração do ponto decimal do cartão SD" (Capítulo 7-2).

Nota: Depois de ajustar os valores horários, o relógio interno mostrará a hora com precisão inclusive se o aparelho se desconecta com a bateria suficientemente carregada.

#### <span id="page-15-1"></span>**7.2 Configuração do ponto decimal do cartão SD**

A estrutura numérica dos dados do cartão SD usa por defeito o " . " como ponto decimal, por exemplo "20.6" "1000.53" . No entanto, em alguns países ou continentes (Europa...) usa-se " , " como ponto decimal como por exemplo " 20,6 " "1000,53". Se isto sucede, devese mudar primeiro o ponto decimal.

#### **Quando na tela inferior aparece "dEC"**

- 1. Use a tecla " ▲ " (3-6, Fig. 1) ou " ▼ " (3-5, Fig. 1) para selecionar o valor entre "bASIC" ou " Euro ". bASIC - Usa " . " como ponto decimal Euro - Usa " , " como ponto decimal
- 2. Depois de selecionar o valor entre " bASIC " ou " Euro ", pressione a tecla " Enter " (3- 4, Fig. 1) para guardar a configuração

#### <span id="page-15-2"></span>**7.3 Desconexão automática**

#### **Quando na tela inferior aparece "PoFF"**

1. Use a tecla " ▲ " (3-6, Fig. 1) ou " ▼" (3-5, Fig. 1) para selecionar entre " **yES " ou "no ".**

#### **yES - Desconexão automática ativada**

2. Depois de selecionar entre " yES " ou " no ", pressione a tecla " Enter " (3-4, Fig. 1) para guardar a função preestabelecida.

#### <span id="page-15-3"></span>**7.4 Conectar / Desconectar o som de aviso**

#### **Quando na tela inferior aparece "bEEP"**

- 1. Use a tecla " $\triangle$  " (3-6, Fig. 1) ou " $\nabla$ " (3-5, Fig. 1) para selecionar entre " vES " o "no". **yES – O som de aviso do medidor está ativado no – O som de aviso do medidor está desativado**
- 2. Depois de selecionar entre " yES " ou " no ", pressione a tecla " Enter " (3-4, Fig. 1) para guardar a função preestabelecida.

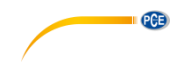

#### <span id="page-16-0"></span>**7.5 Selecionar a sonda de temperatura Tipo K ou J**

#### **Quando na tela inferior aparece "tYPE"**

- 1. Use a tecla "  $\blacktriangle$  " (3-6, Fig. 1) ou "  $\blacktriangledown$  "(3-5, Fig. 1) para selecionar entre " K " o " J ". **K – Termômetro tipo K J – Termômetro tipo J**
- 2. Depois de selecionar a unidade desejada " K " ou " J ", pressione a tecla "Enter" (3-4, Fig. 1) para guardar a configuração

#### <span id="page-16-1"></span>**7.6 Selecionar a unidade de temperatura ºC ou ºF**

#### **Quando na tela inferior aparece "t-CF"**

1. Use a tecla  $\mathbb{T} \blacktriangle$ " (3-6, Fig. 1) or  $\mathbb{T} \blacktriangledown$  " (3-5, Fig. 1) para selecionar na tela superior " C " o " F ".

#### **C – A unidade de temperatura é ºC**

#### **F – A unidade de temperatura é ºF**

2. Depois de selecionar a unidade desejada " K " ou " J ", pressione a tecla "Enter" (3-4, Fig. 1) para guardar a configuração

#### <span id="page-16-2"></span>**7.7 Configuração do tempo de amostragem (segundos)**

#### **Quando na tela inferior aparece "SP-t"**

- 1. Use as teclas " $\triangle$  " (3-6, Fig. 1) ou "  $\Psi$ "(3-5, Fig. 1) para aiustar o valor (1, 2, 5, 10, 30,60, 120, 300, 600, 1800,3600 segundos)
- 2. Depois o valor de amostragem, pressione a tecla "Enter" (3-4, Fig. 1) para guardar a configuração.

#### <span id="page-16-3"></span>**7.8 Formatação do cartão de memória SD**

#### **Quando na tela inferior aparece "Sd F"**

1. Use a tecla "  $\blacktriangle$  " (3-6, Fig. 1) ou "  $\blacktriangledown$  " (3-5, Fig. 1) para selecionar entre " yES " o " no".

yES – Formatar o cartão de memória SD.

no – Não formatar o cartão de memória SD

2. Se seleciona " yES ", pressione uma vez mais a tecla " Enter " (3-4, Fig. 1) e a tela mostrará o texto " yES Ent " para confirmar de novo, se está seguro, pressione a tecla " Enter " e o cartão de memória SD formata-se apagando todos os dados que existiam anteriormente

## <span id="page-16-4"></span>**8 Alimentação através do adaptador AC**

O medidor também pode ser alimentado com o adaptador opcional de DC de 9V. Insira o plugue do adaptador na tomada de entrada do Adaptador DC 9V (3-12, Fig. 1). O medidor estará permanentemente aceso quando use o adaptador DC. (A tecla de acender ficará desativada).

<span id="page-17-0"></span>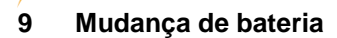

PCE

- 1. Quando no canto esquerda da tela LCD apareca o símbolo " $\Box$ , é necessário mudar a bateria. No entanto, podem-se realizar ainda algumas horas de medições até que o aparelho se torne impreciso.
- 2. Solte os parafusos da " Tampa da bateria " (3-13, Fig. 1) e tire a " Tampa da bateria ", depois retire as baterias do aparelho.
- 3. Troque a dita bateria por 6 baterias DC 1.5 V (UM3, AA, Alcalina/alta resistência), e volte a pôr a tampa.
- 4. Assegure-se de que a tampa do compartimento da bateria fica bem fixo depois de mudar as baterias.

## <span id="page-17-1"></span>**10 Reinício do sistema**

Caso o medidor apresente algum problema como: CPU system is hold (por exemplo, a tecla não funciona…), deve realizar um REINICIO do sistema para resolver o problema. O sistema RESET seguirá o seguinte método: Com o aparelho aceso, use uma agulha para pressionar a tecla "Reset" (3-11, Fig. 1) e reiniciar o sistema.

## <span id="page-17-2"></span>**11 Interface de série RS232PC**

O instrumento tem uma interface de série RS232 PC através de um terminal de 3 .5 mm (3-10, Fig. 1 ). A saída de dados é um fluxo de 16 dígitos que se usa para aplicações específicas. Para ligar o aparelho à porta do PC será necessário um cabo RS232 com as seguintes conexões:

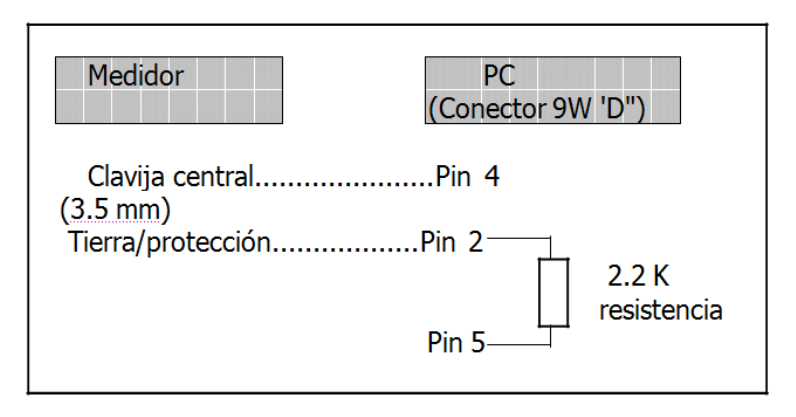

O fluxo de dados de 16 dígitos aparece na tela com o seguinte formato:

D15 D14 D13 D12 D11 D10 D9 D8 D7 D6 D5 D4 D3 D2 D1 D0

## **PCE**

#### **Cada dígito indica o estado seguinte:**

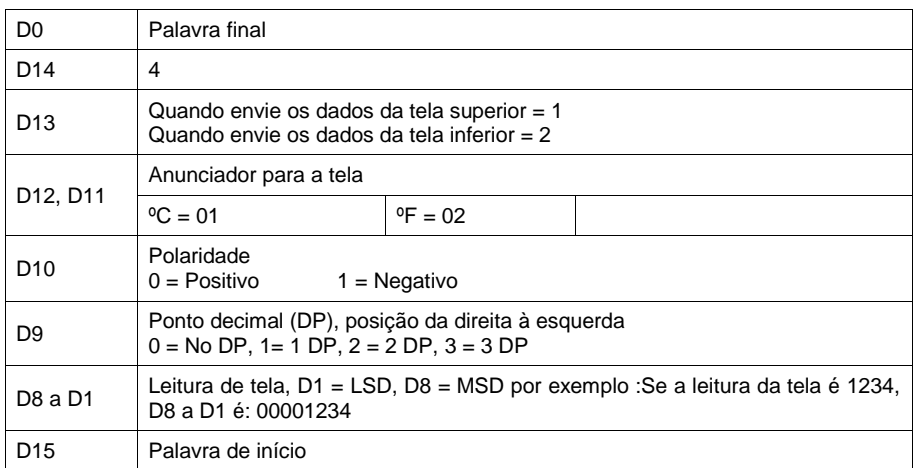

## **FORMATO RS232: 9600, N, 8, 1**

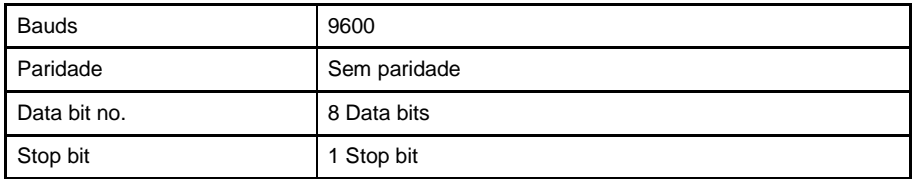

## **4 SONDA DE TEMPERATURA OPCIONAL TIPO K**

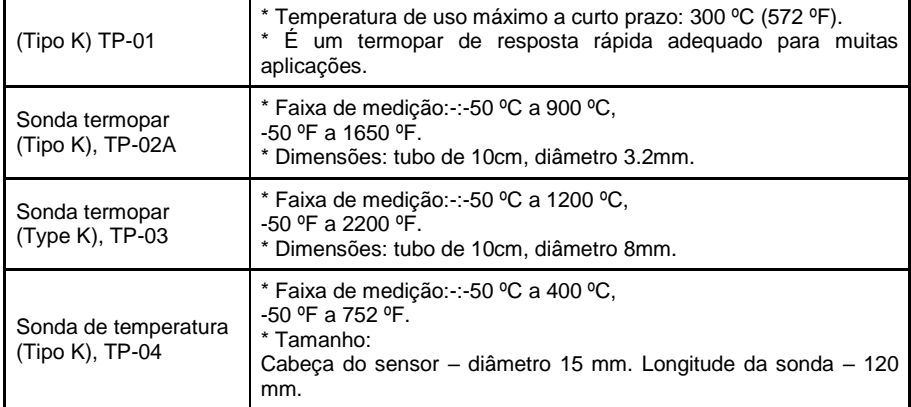

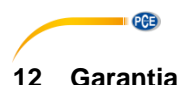

#### <span id="page-19-0"></span>Poderá ler nossas condições de garantia em nossos termos e condições gerais disponíveis no sequinte link[: https://www.pce-instruments.com/portugues/impreso](https://www.pce-instruments.com/portugues/impreso).

## <span id="page-19-1"></span>**13 Eliminação e reciclagem**

Por seus conteúdos tóxicos, as baterias não devem ser depositadas junto aos resíduos orgânicos ou domésticos. As mesmas devem ser levadas até os lugares adequados para a sua reciclagem.

Para cumprir a norma (devolução e eliminação de resíduos de aparelhos elétricos e eletrónicos) recuperamos todos nossos aparelhos do mercado. Os mesmos serão reciclados por nós ou serão eliminados segundo a lei por uma empresa de reciclagem.

**Poderá enviar para:** PCE Ibérica SL. C/ Mayor 53, Bajo 02500 – Tobarra (Albacete) Espanha

Poderão entregar-nos o aparelho para proceder a reciclagem do mesmo corretamente. Podemos reutilizá-lo ou entregá-lo para uma empresa de reciclagem cumprindo assim com a normativa vigente.

EEE: PT100115 P&A: PT10036

## **Informação de contato da PCE**

#### **Alemanha**

**PCF Deutschland GmbH** Im Langel 26 59872 Meschede Deutschland Tel.: +49 (0) 2903 976 99 0 Fax: +49 (0) 2903 976 99 29 info@pce-instruments.com www.pce-instruments.com/deutsch

#### **Estados Unidos**

PCE Americas Inc. 711 Commerce Way suite 8 Jupiter / Palm Beach 33458 FL **USA** Tel.: +1 (561) 320-9162 Fax: +1 (561) 320-9176 info@pce-americas.com www.pce-instruments.com/us

#### Países Baixos

PCE Brookhuis B.V. Institutenweg 15 7521 PH Enschede Nederland Tel.: +31 (0)53 737 01 92 info@pcebenelux.nl www.pce-instruments.com/dutch

#### Franca

PCE Instruments France EURL 23. rue de Strasbourg 67250 Soultz-Sous-Eorêts France Tel. +33 (0) 972 35 37 17 Fax: +33 (0) 972 35 37 18 info@pce-france.fr www.pce-instruments.com/french

#### Reino Unido

PCE Instruments UK Ltd Unit 11 Southpoint Business Park Ensign Way, Southampton Hampshire United Kingdom, SO31 4RF Tel.: +44 (0) 2380 98703 0 Fax: +44 (0) 2380 98703 9 info@pce-instruments.co.uk www.pce-instruments.com/english

#### Turquia

PCE Teknik Cihazları Ltd.Sti. Halkalı Merkez Mah Pehlivan Sok. No.6/C 34303 Kücükcekmece - İstanbul Türkiye Tel: 0212 471 11 47 Faks: 0212 705 53 93 info@pce-cihazlari.com.tr www.pce-instruments.com/turkish

#### Espanha

PCE Ibérica S.L. Calle Mavor. 53 02500 Tobarra (Albacete) España Tel: +34 967 543 548 Fax: +34 967 543 542 info@pce-iberica.es www.pce-instruments.com/espanol

PCE

#### Itália

PCE Italia s.r.l. Via Pesciatina 878 / B-Interno 6 55010 Loc. Gragnano Capannori (Lucca) Italia Tel: +39 0583 975 114 Fax: +39 0583 974 824 info@pce-italia.it www.pce-instruments.com/italiano

#### Dinamarca

PCE Instruments Denmark ApS Brik Centerpark 40 7400 Herning Denmark